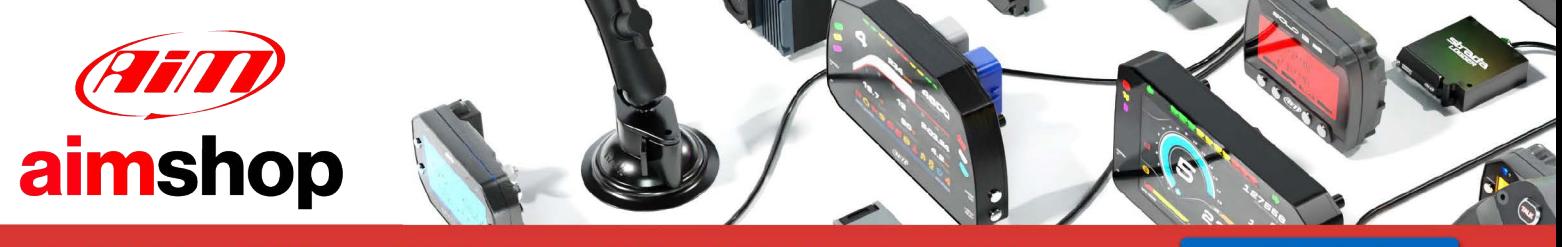

• LAP TIMERS • LOGGERS • CAMERAS • DASHES • SENSORS • AND MORE

**SHOP NOW** 

AIM Infotech

# AEM EMS4 V 1.21 +Dynoshaft ECU

## Release 1.01

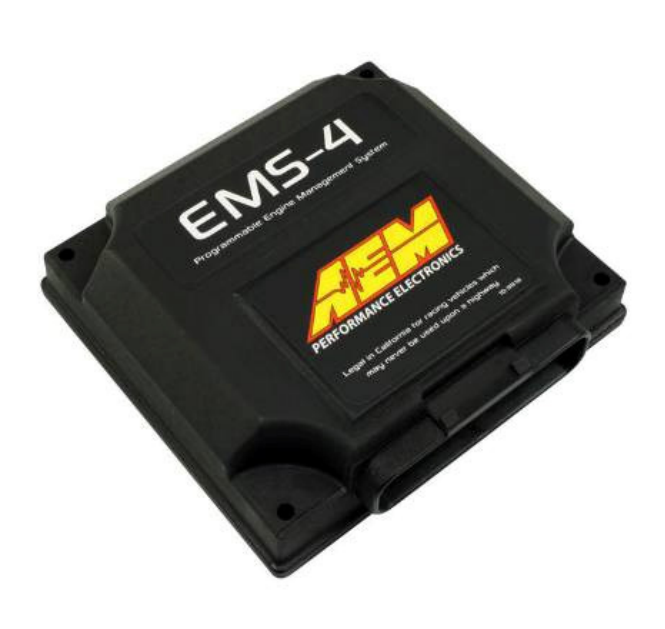

PRODUCT DOCUMENTATION

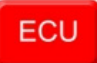

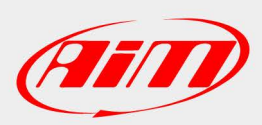

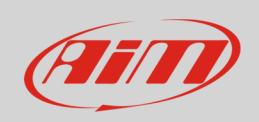

This tutorial explains how to connect AEM EMS4 V 1.21 + Dynoshaft ECU to AIM devices through the CAN Bus. AEM Dynoshaft is an on-vehicle dynamometer system that allows user to see some additional channels marked as "DY" in the channels list.

## 1 Prerequisites

EMS4 V 1.21 ECU with dynoshaft communicates with AIM devices if:

- ECU firmware version is 1.21 or higher
- AEM Tuner software version is 2.91 or higher

# $\overline{\phantom{0}}$ ECU Software configuration

Using AEM Tuner software – provided by AEM – follow these steps:

- run the software
- follow this path: Wizards >> Setup Wizard as shown here below

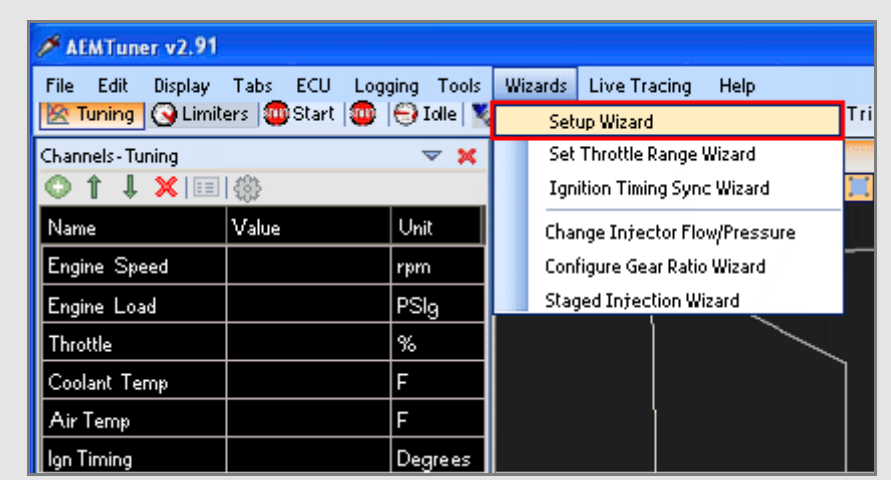

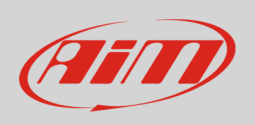

- "Setup Wizard" panel appears: select "Telemetry AEMNet" (**1**);
- "Configuration name" appears in the right part of the window as shown below (**2**) notifying the user that firmware version matches system requirements;
- press "Apply" (**3**).

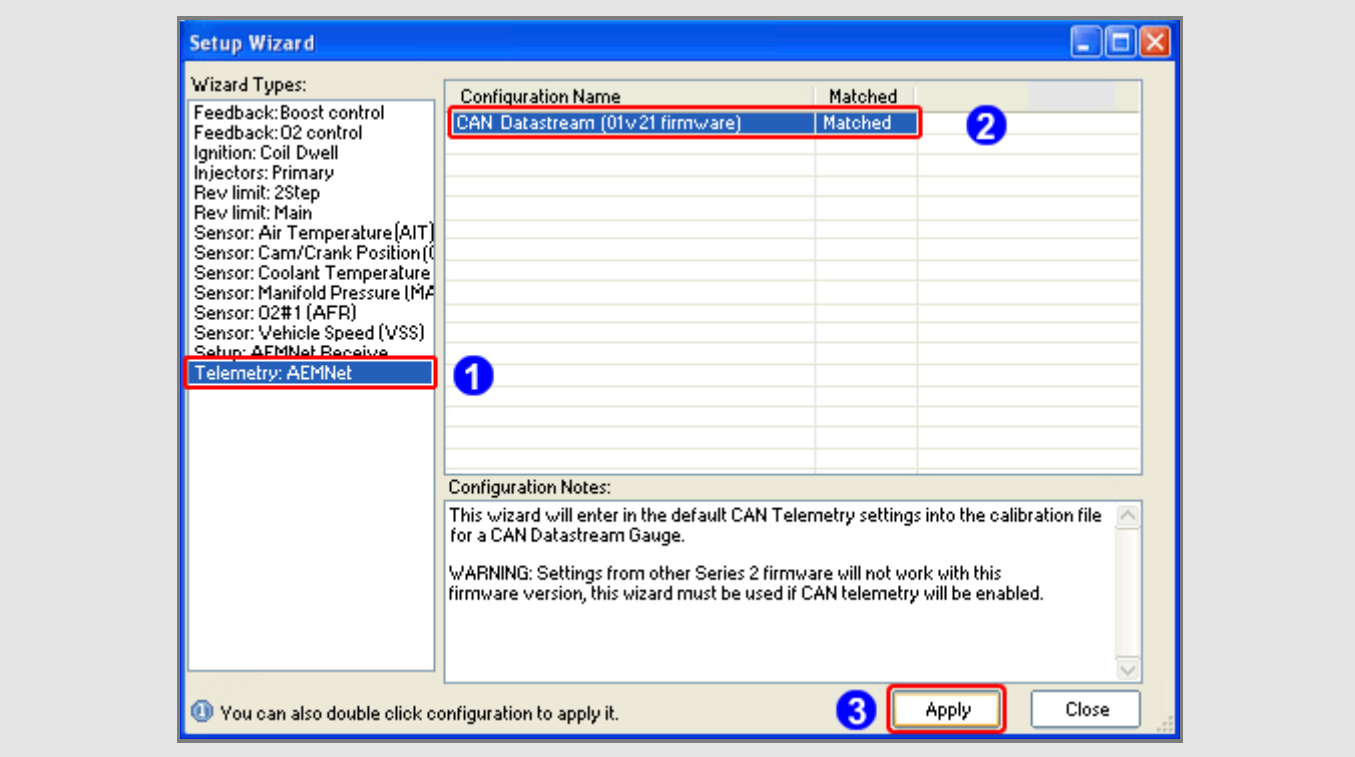

**InfoTech** 

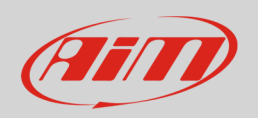

# 3 Wiring Connection

AEM EMS4 V 1.21 ECU is equipped with a 36 pins front male connector shown here below on the left.; on the right is connector pinout and below connection table

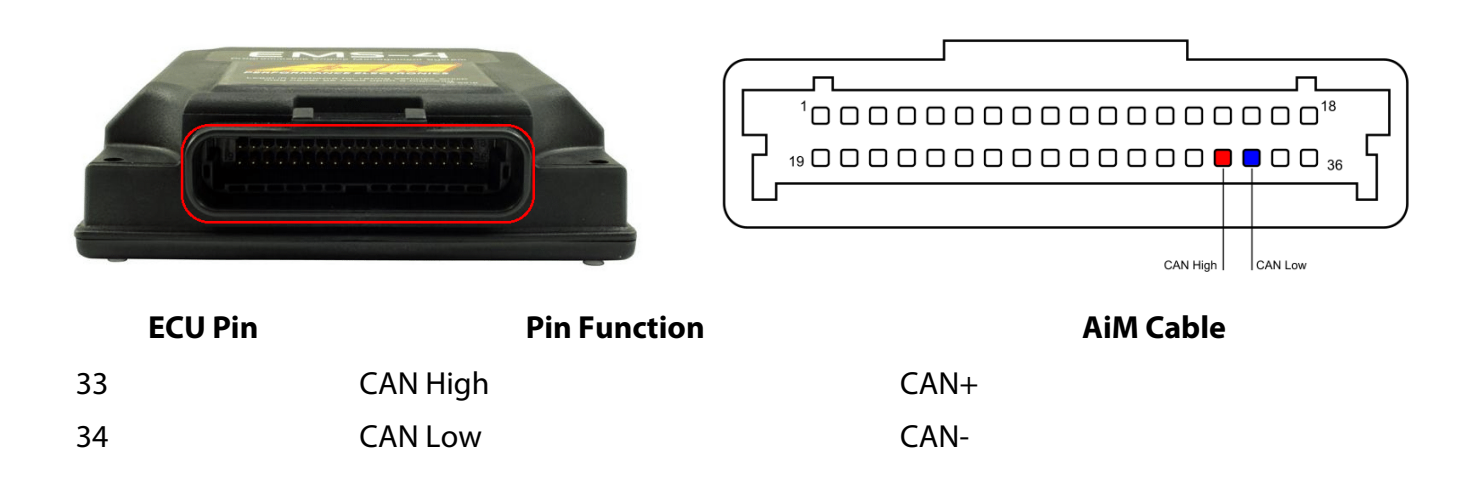

# 4 AiM device configuration

Before connecting the ECU to AiM device set this using AiM Race Studio software. The parameters to select in the device configuration are:

- ECU manufacturer "AEM"
- ECU Model "EMS-4 v1.21 CAN + Dynoshaft";

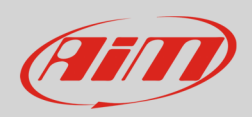

## 5 Available channels

Channels received by AIM loggers connected to "AEM" "EMS4 V 1.21+Dynoshaft" protocolare listed here below. Please note: channels from 21 to 36 marked as "DY" are only available if AEM Dynoshaft is connected. Otherwise these channels will be shown as in error.

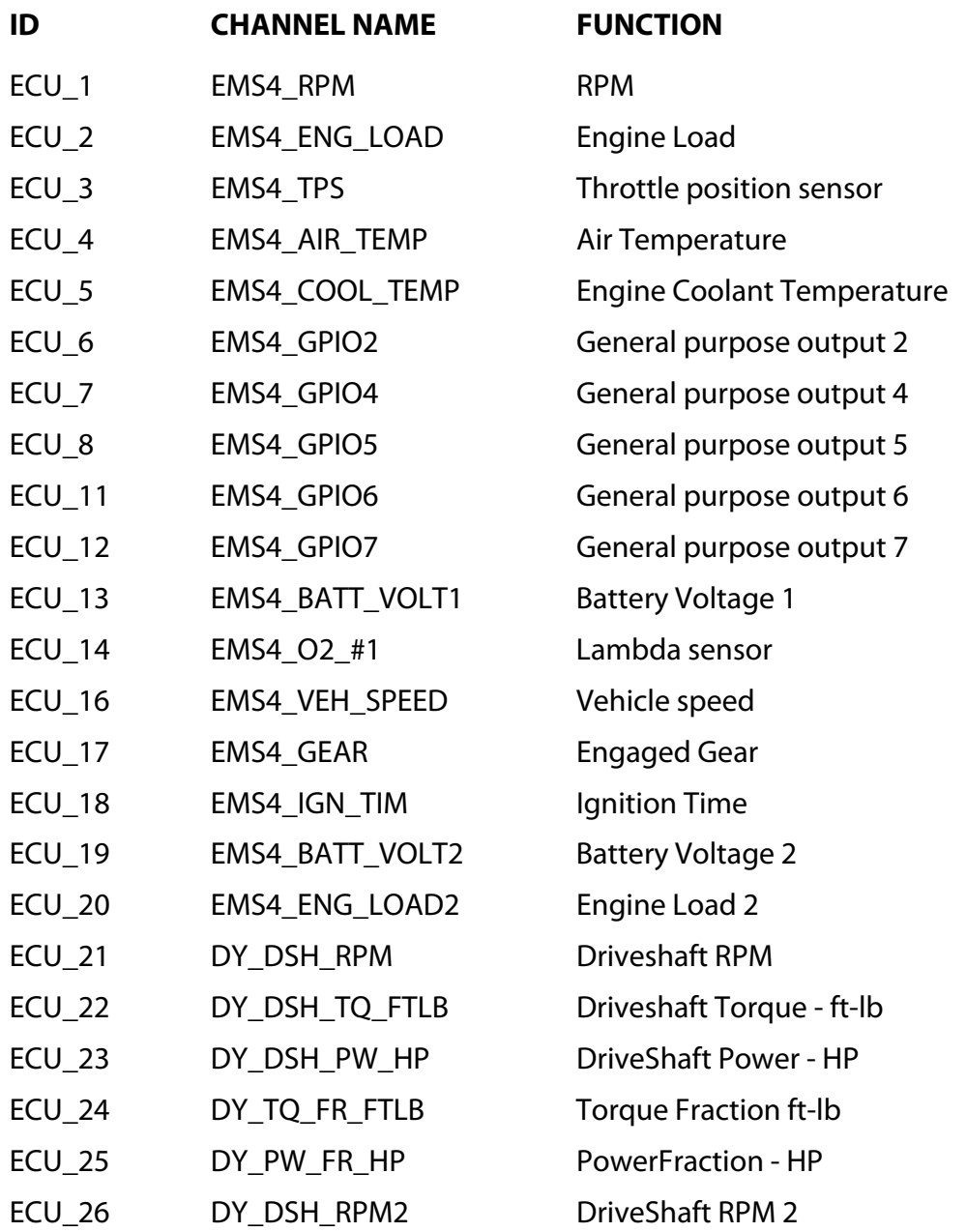

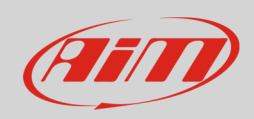

#### **InfoTech**

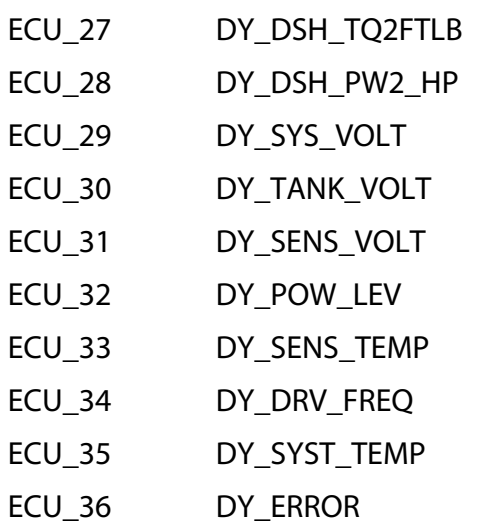

Driveshaft Torque (low range) - ft-lb Driveshaft Power (low range) - HP System Voltage Tank Voltage Sensor Voltage Power level Sensor Temp Drive Frequency System Temp Mixed Errors and status: bit = 0 – Sensor firmware error bit = 1 – Controller firmware error bit = 2 – Sensor comms active  $bit = 3 - Got$  good zero offset bit = 4 – Got good calibration  $bit = 5 - Led$  aligned  $bit = 6 - Auto$  zero active  $bit = 7 - not used$